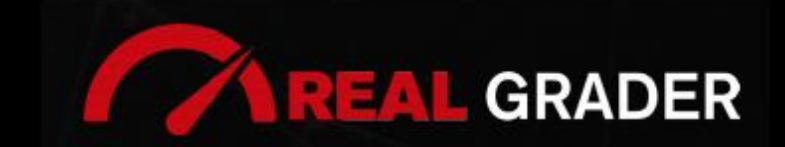

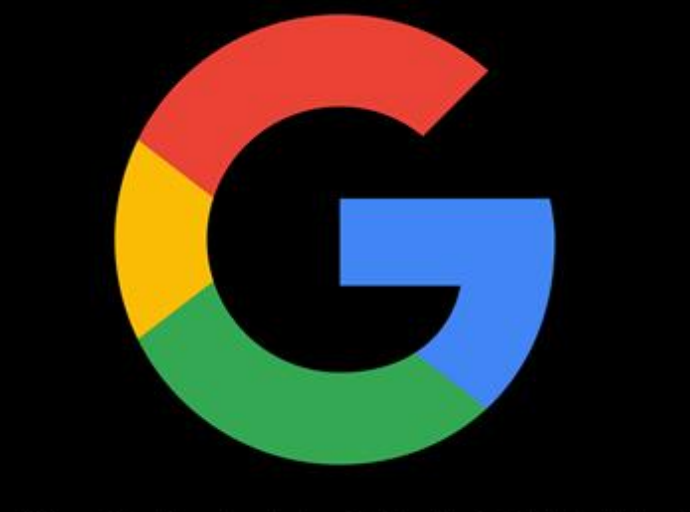

**IL GR** 

### THE **THE** 8 SITE TAL BLUEPRINT  $DIGI$

### Created by: **ALEX MONTALENTI**

National Speaker and Co-Founder at Real Grader Marketing and Sales Leader

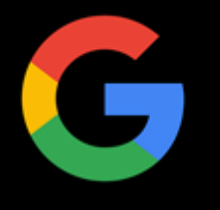

### **TABLE OF CONTENTS**

**Overview** 

About Real Grader

What Is a Google Business Page?

Benefits of Google Business

Create or Claim Your Page

Name Your Business

Choose Your Category

Add Location

Add Contact Details

Verification

Manage Your Page

Respond to Reviews and Questions

Add Photos and Videos

Tips and Tricks

Checklist

Client Reviews

Optimize Your Digital Profile With Real Grader

Learn More

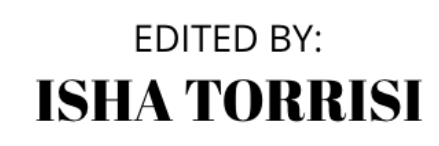

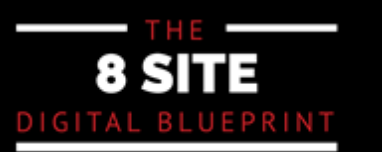

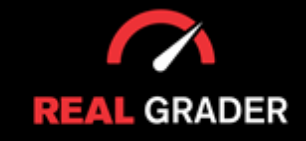

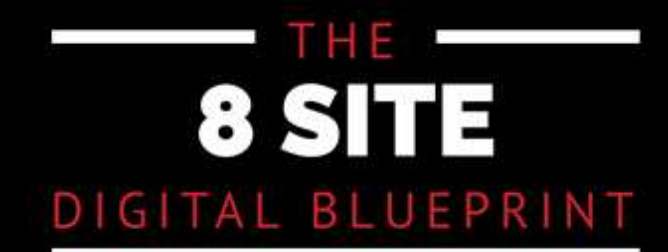

This quidebook is part of The 8 Site Digital Blueprint brought to you by Alex Montalenti, Real Grader and Real Grader University.

Alex is a leading technology innovator, serial entrepreneur, and coach to realtors. With more than 20 years of experience, he is responsible for the creation of multiple companies and the development of training programs for real estate professionals.

Alex focuses on social media growth, digital branding, technology solutions, reputation management, and sales growth

Son of a Romanian immigrant, Alex began developing solutions by helping his mother, now A retired real estate agent. It was 1999, the time when the internet disrupted the industry and hundreds of realtors saw themselves struggling with technology. After he saw the value in using technology, he became the founder of one of the first website and marketing companies for real estate in Long Island. Today, those companies are eRealty Media and Real Grader.

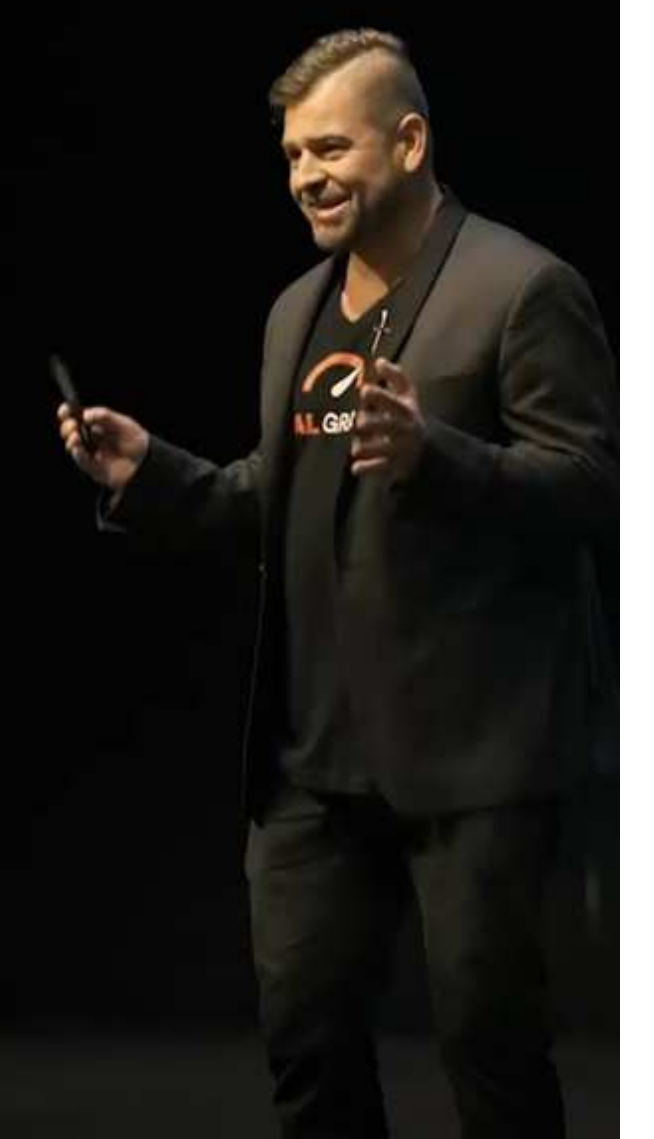

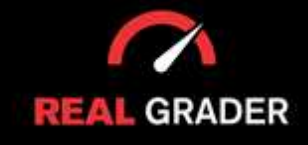

### THE 8 SITE DIGITAL BLUEPRINT

Our mission is to help 100,000 agents reduce frustration and stress. This will enable them to expand their digital footprint and their real estate business. We are here to help you get the information and services to grow your business and enrich the quality of your life. With access to our education and training on digital marketing, you will learn to leverage your time and delegate the rest to us. Our training and our services have helped agents to multiply their business in less than one year with simple yet crucial solutions we developed.

After COVID-19, RealGrader made all their members-only training available freely to all realtors and this has allowed hundreds to grow in social media a reported 600%! And the best way for any new or experienced realtor to begin to see similar results is to enroll in the 8 Site Optimization Plan. This plan is the foundation yet it works in harmony with the InstaCard, a way to share your entire portfolio of online marketing with a single click. Contact us to learn more at realgrader.com

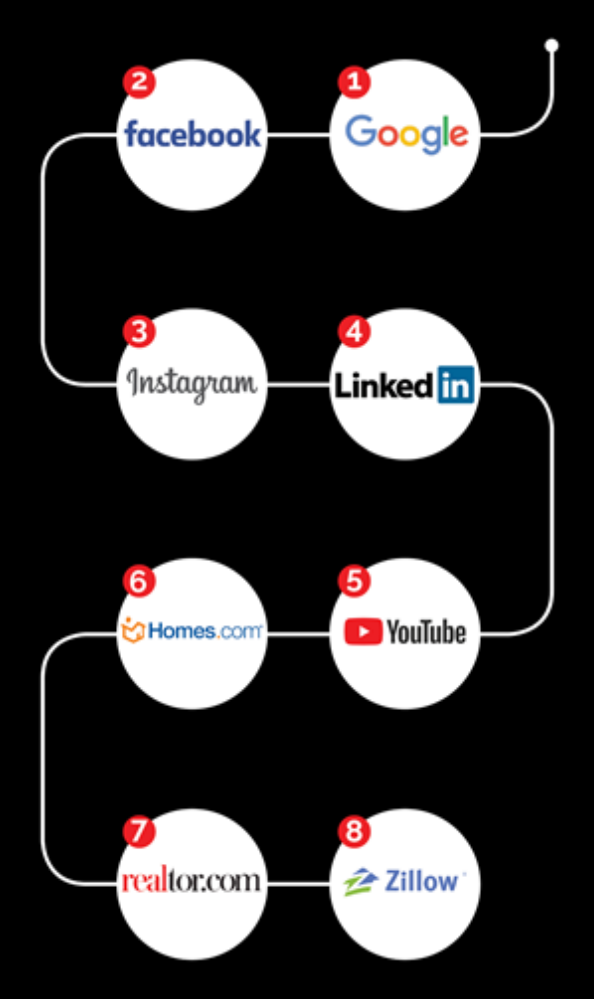

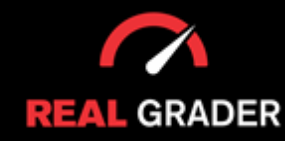

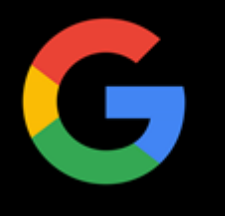

online? These questions are normal to have when trying to evolve your online presence. The real question is where do you first search for when you have a question or want to learn about others? Google. The surprised how different information for the surprised of the surprised of the surprised of the surprised of the surprised of the surprised of the surprised of the surprised of the surprised What is Google business? Why is it necessary to make myself or my company available

Google is undoubtably the most popular search engine and takes over 80% of the search market share.The more available your presence is online, the more clients and businesses surprised how troublesome it is to find any contact information online for most realtors. or businesses/business individuals, like yourself. you are bound to recieve. Although you might believe everyone is on google, you'd be Although, google search engine is open and free for anyone to display products, services,

Try googling yourself or your business to see what online presence you hold!

Or google Alex Montalenti, our founder, for example:

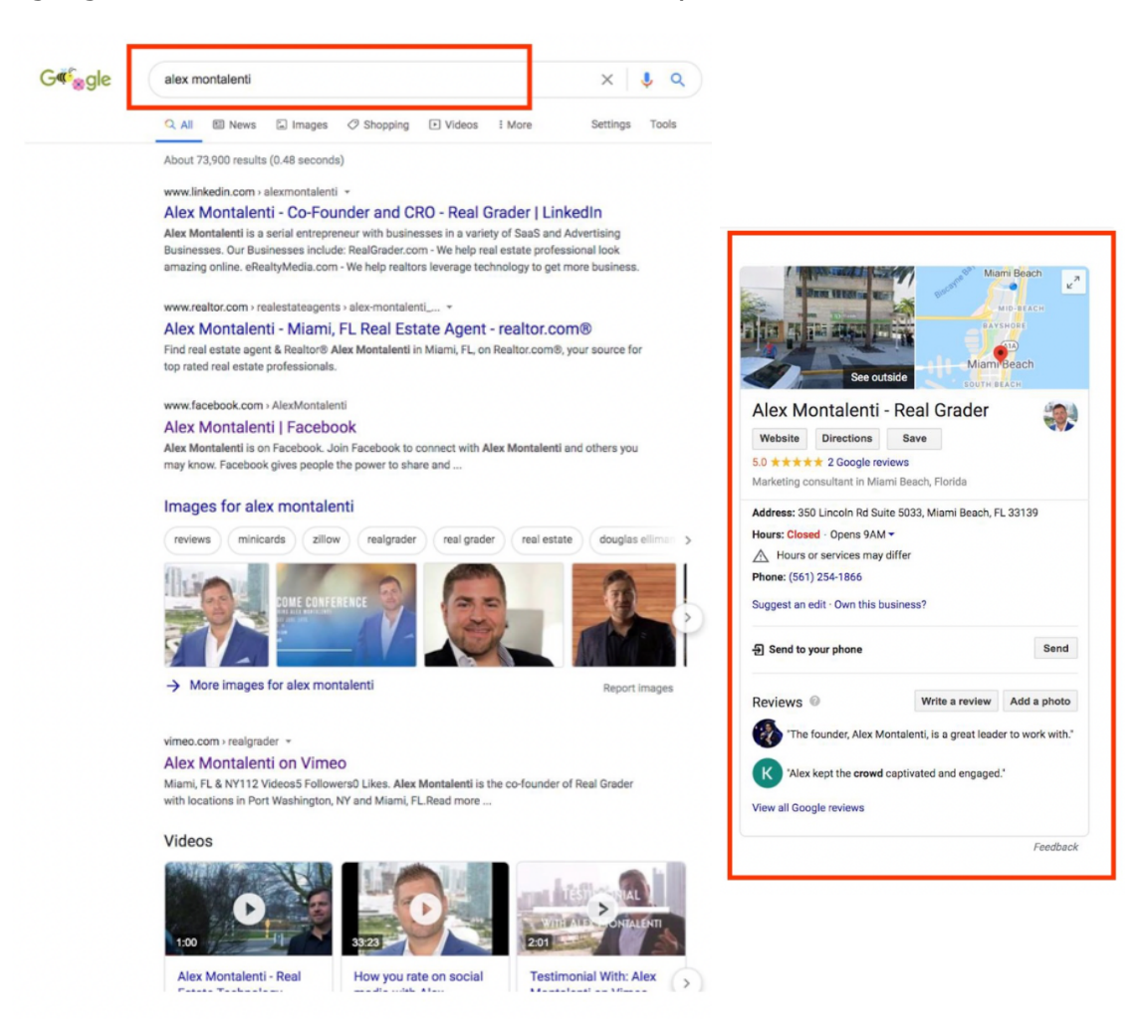

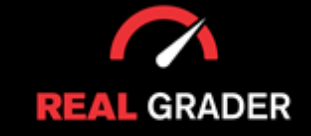

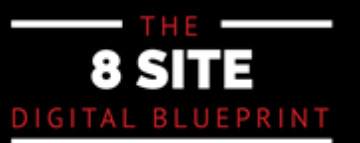

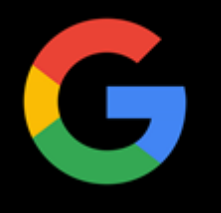

#### Or even search our business, Real Grader, for example:

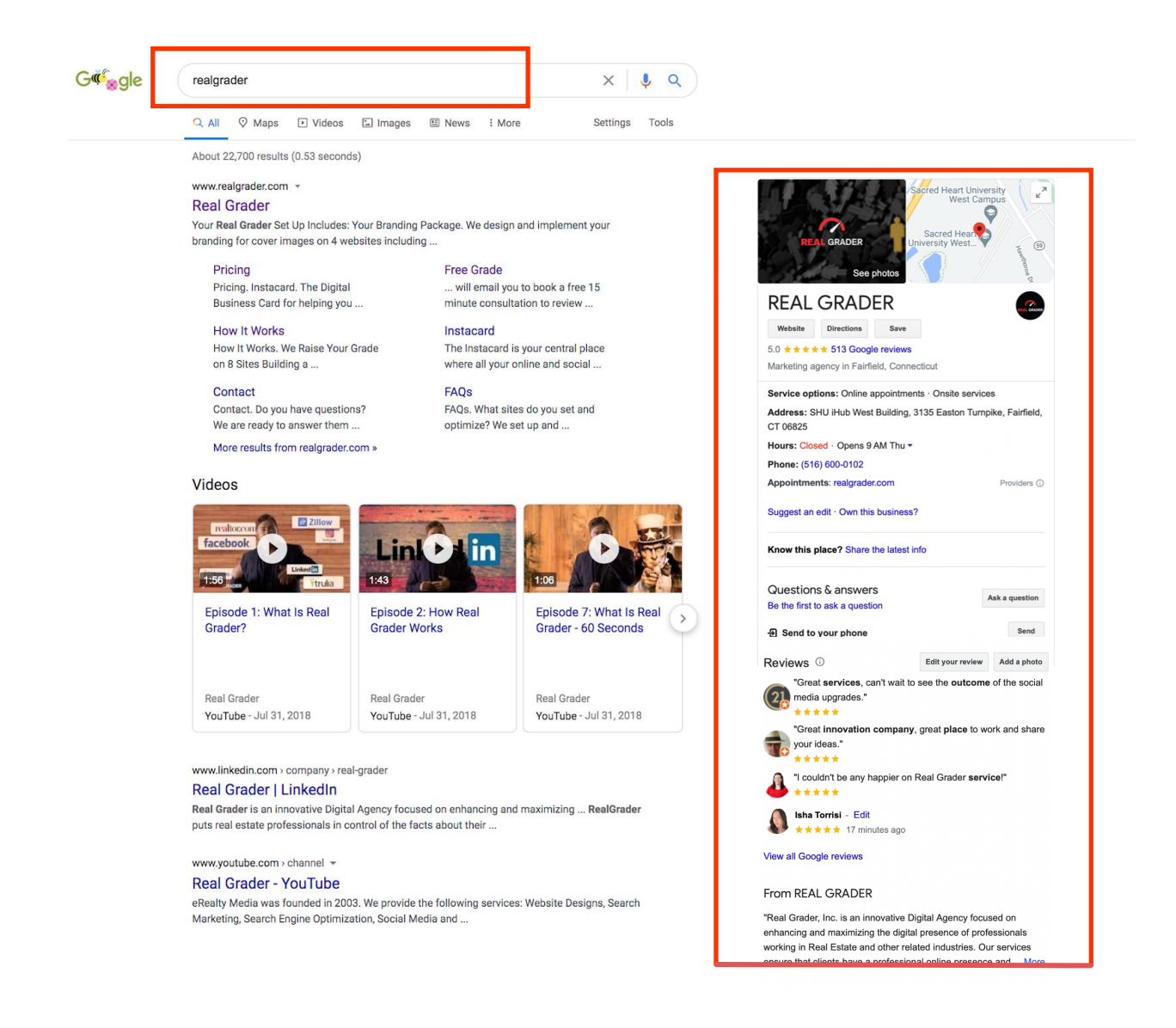

 $\overline{\phantom{a}}$ AIT OF OUT SOCIAL HIGUIA PIALIONIIS, LEVIEWS, CONTACT INNOTHALION, VIUEOS, ELC. ALE available to everyone. potential ellerits, oppurtanties, ideas, and more. If this<br>what you want for your business and brand, then you need to create this for yourself through Google business. All of our social media platforms, reviews, contact information, videos, etc. are available to everyone: potential clients, oppurtunities, leads, and more. If this is

Now we will dive into all the pointers for you to build your Google presence!

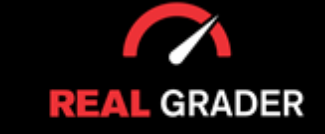

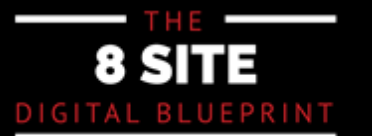

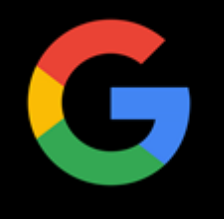

#### **WHAT IS GOOGLE BUSINESS PAGE?**

Over 70% of agents in our internal poll of realtor clients don't have a Google Business Presence, and we're here to change that! It is simple to set up and keep up!

any kind of business. With a global market share of 91.98% and an 88.3% share in the States alone, everyone uses Google. States with 91.988 market with 91.988 market with 91.988 market with 91.98 Like the new Yellow Pages, Google Business pages are an online directory of contacts for

websites—they expect to speak with real agents. Your website, bio, customer reviews, and much more will be on your Google Business page. When someone searches for "real estate broker in Las Vegas," they don't anticipate

That makes you completely reachable to all possible customers!

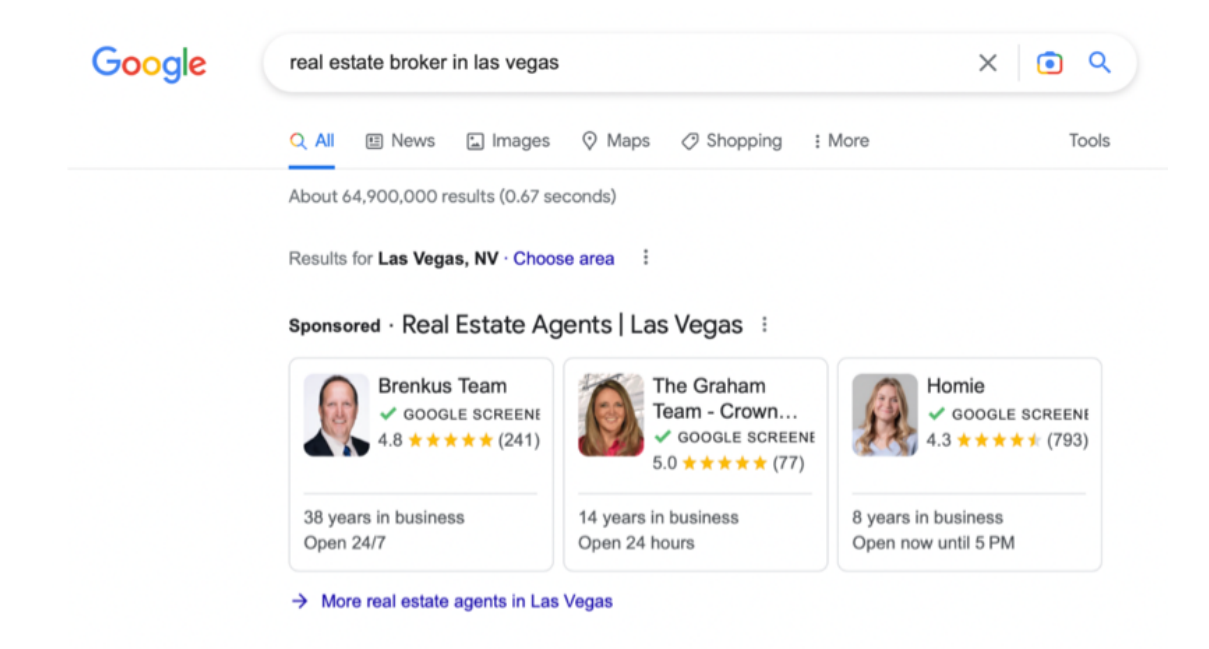

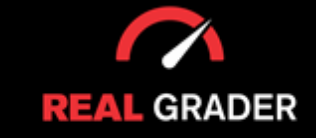

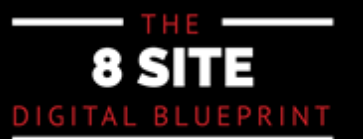

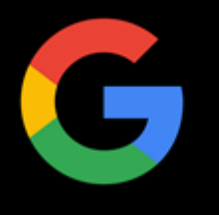

This is an example of one of our fully optimized clients, Olga Zakinova, who you could google yourself!

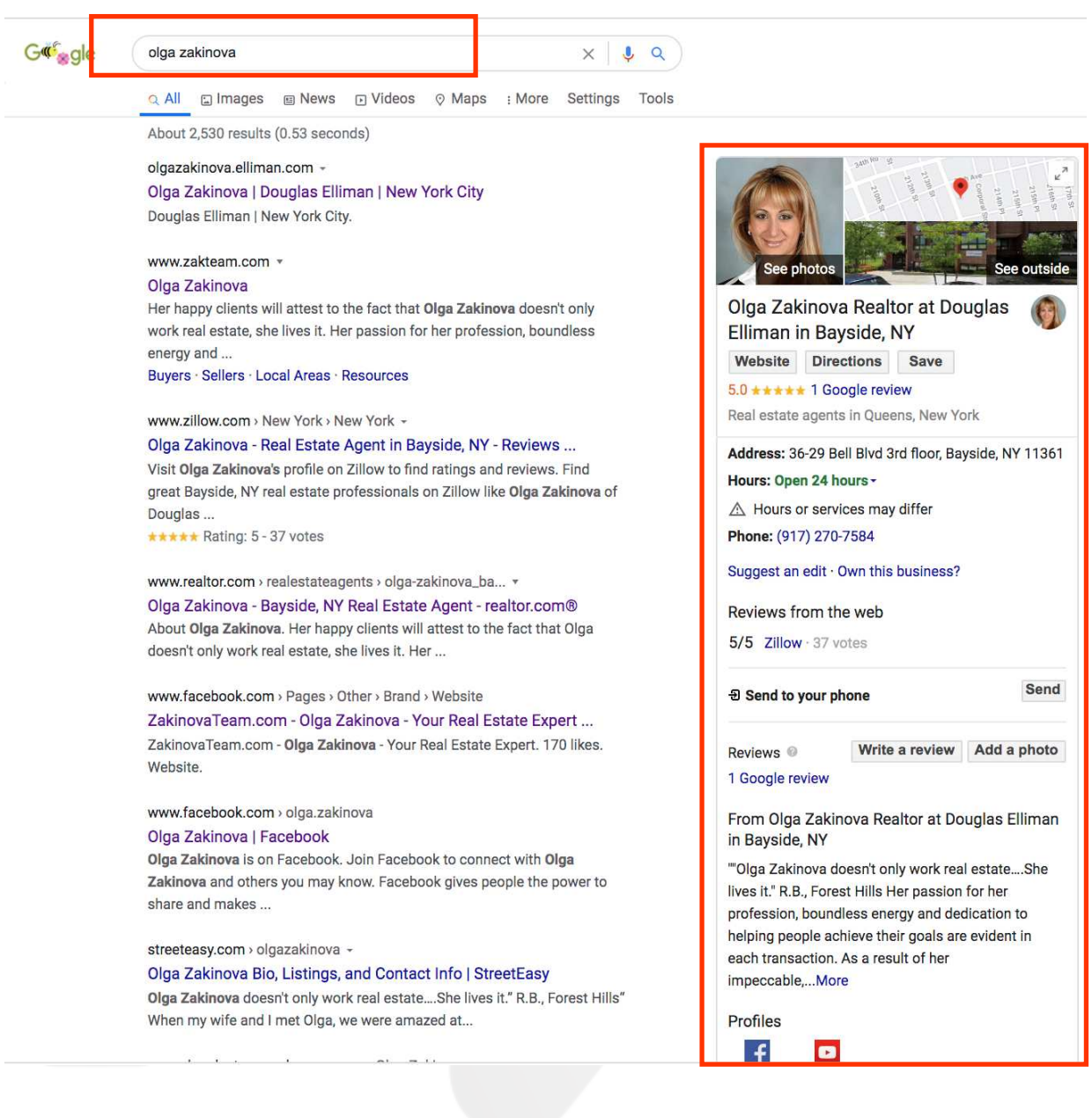

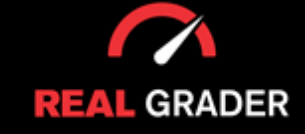

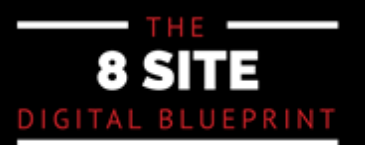

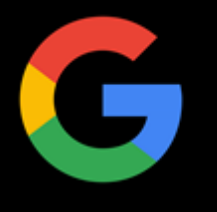

This is another one of our clients, Dawn Smith, who has a great online presence!

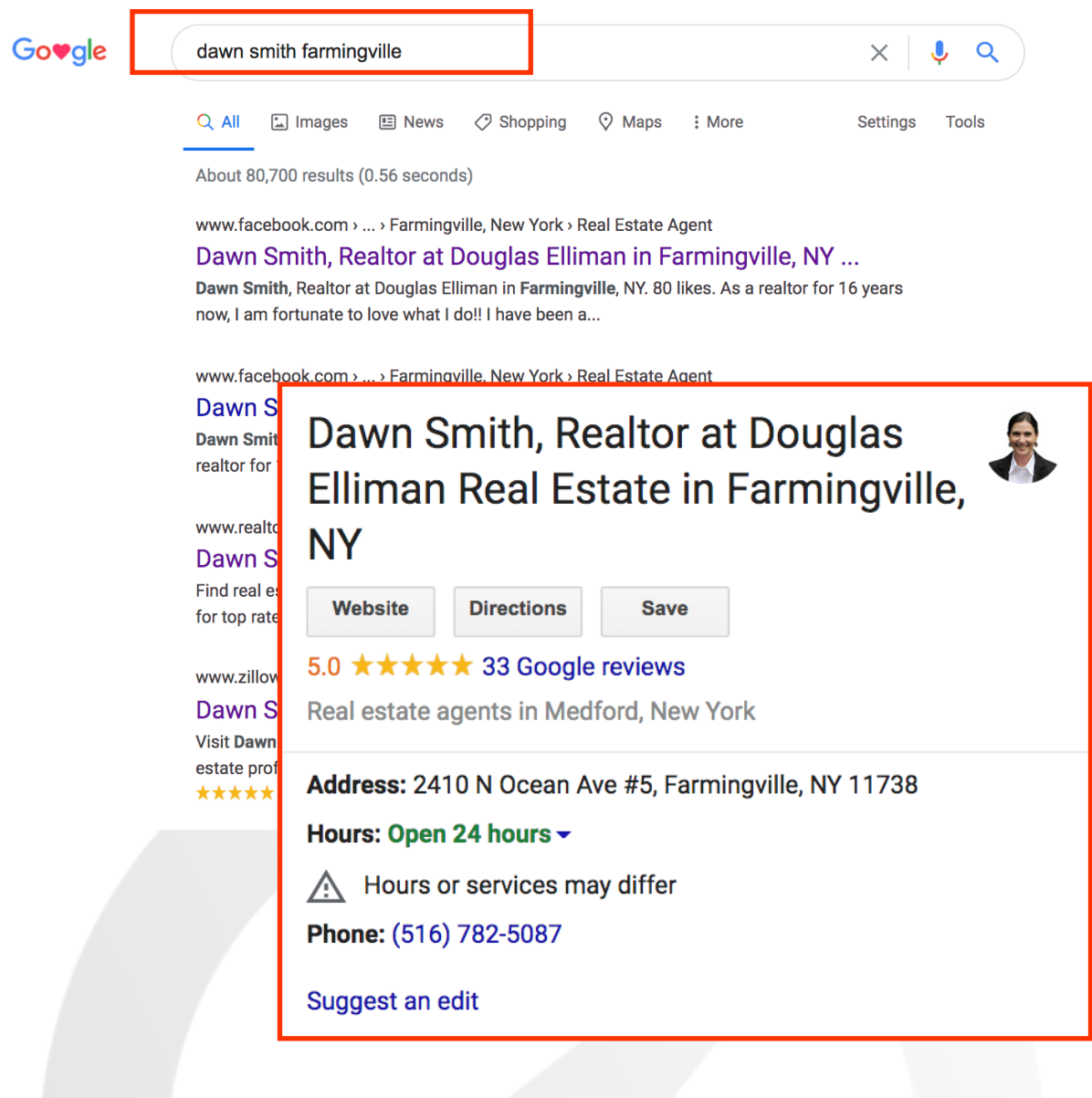

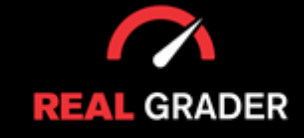

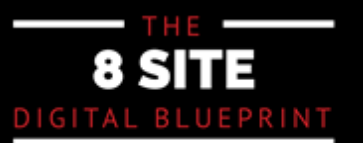

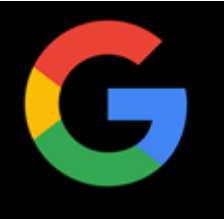

#### **WHY IS IT BENEFICIAL?**

Aside from the fact that Google will be the first place customers look for information, all c<br>your contact details and reviews will be easily accessible by SIMPLY BY SEARCHING FOR your contact actails and reviews will be casify accessible by SIPILET BY SEARCHING FOR<br>VOLID BUCINECC (NAME ONLINE That's bow seav it isl YOUR BUSINESS/NAME ONLINE. That's how easy it is! Aside from the fact that Google will be the first place customers look for information, all of

It generates a professional looking business card with all of your contact details so your clients can get in touch with you quickly and easily. Your potential clients will be far your change can get in todan than you quickly and easily i four potential ellented this be re- It creates a professional-looking business card with all of your contact information so that more inclined to contact you if you make the procedure simpler for them.

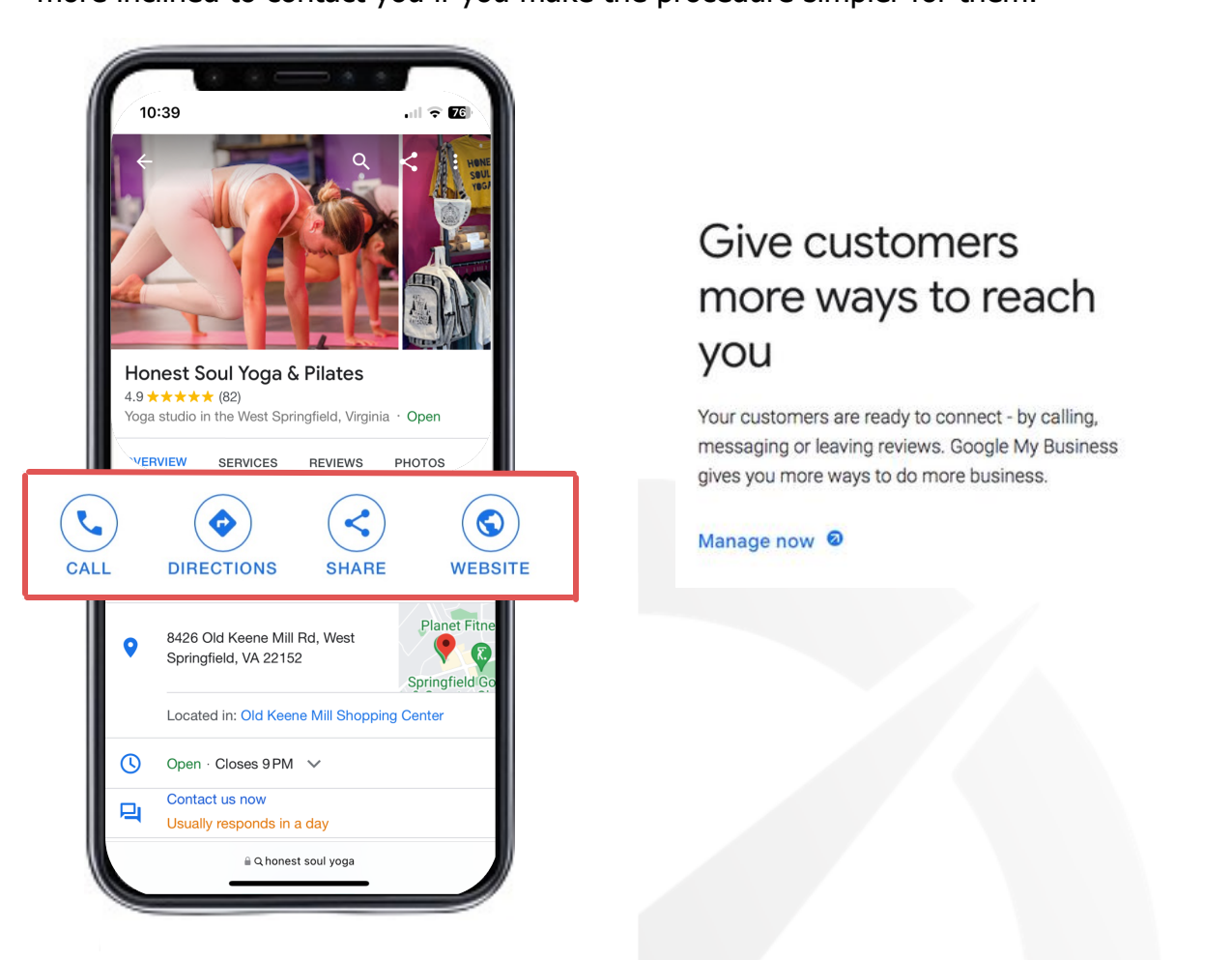

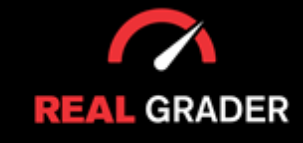

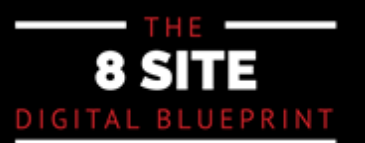

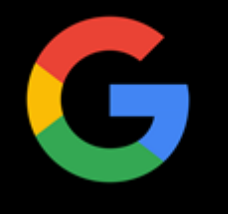

Google Business is a fantastic approach to generate reviews as well as communicate with consumers. Your ability to reply to them via the dashboard demonstrates your willingness to make those close connections with your clients, as well as, displays your individual or businesses character as a whole.

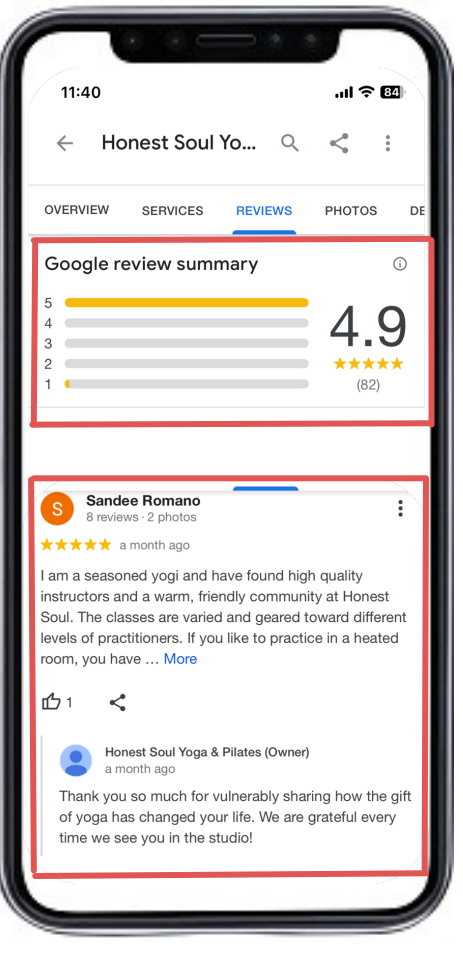

### Connect and get results

Customers can leave reviews on your profile, and you can respond from your Google My Business account. When you make it easy to do business, your business can grow.

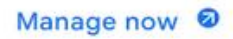

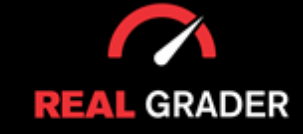

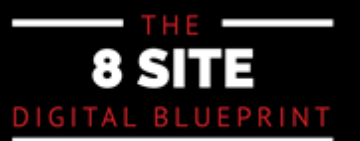

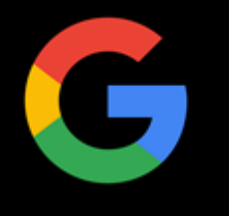

Google business even goes out of their way to give you insight and metrics that you can use to gauge your audience's interest, including smallbut vital details, such as on when and where they are searching for you/company, as well as what they are looking for:

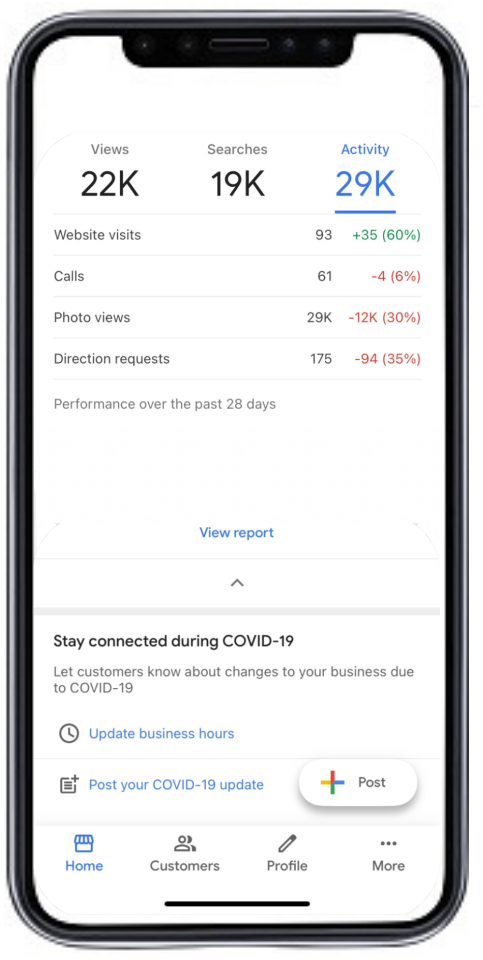

### Get the most out of customer metrics

Clicks, calls, follows - how and how much your customers interact can show you what's driving them.

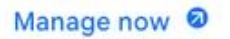

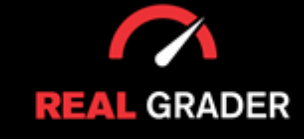

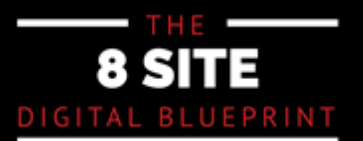

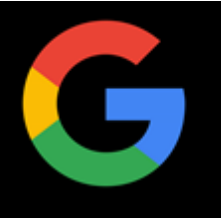

#### **WHERE DO YOU START?**

First find your Google Business Page (which Google may have already generated) Locate and simply claim your Google Business Page, which Google may have already created.

 $\mathcal{Y}$  may be under a Real Estate company page, such as Douglas Elliman, but you glas Elliman, but you glas Elliman, but you You might be listed on the page of a real estate firm like Douglas Elliman, but you can also make your own page to focus on regional business.

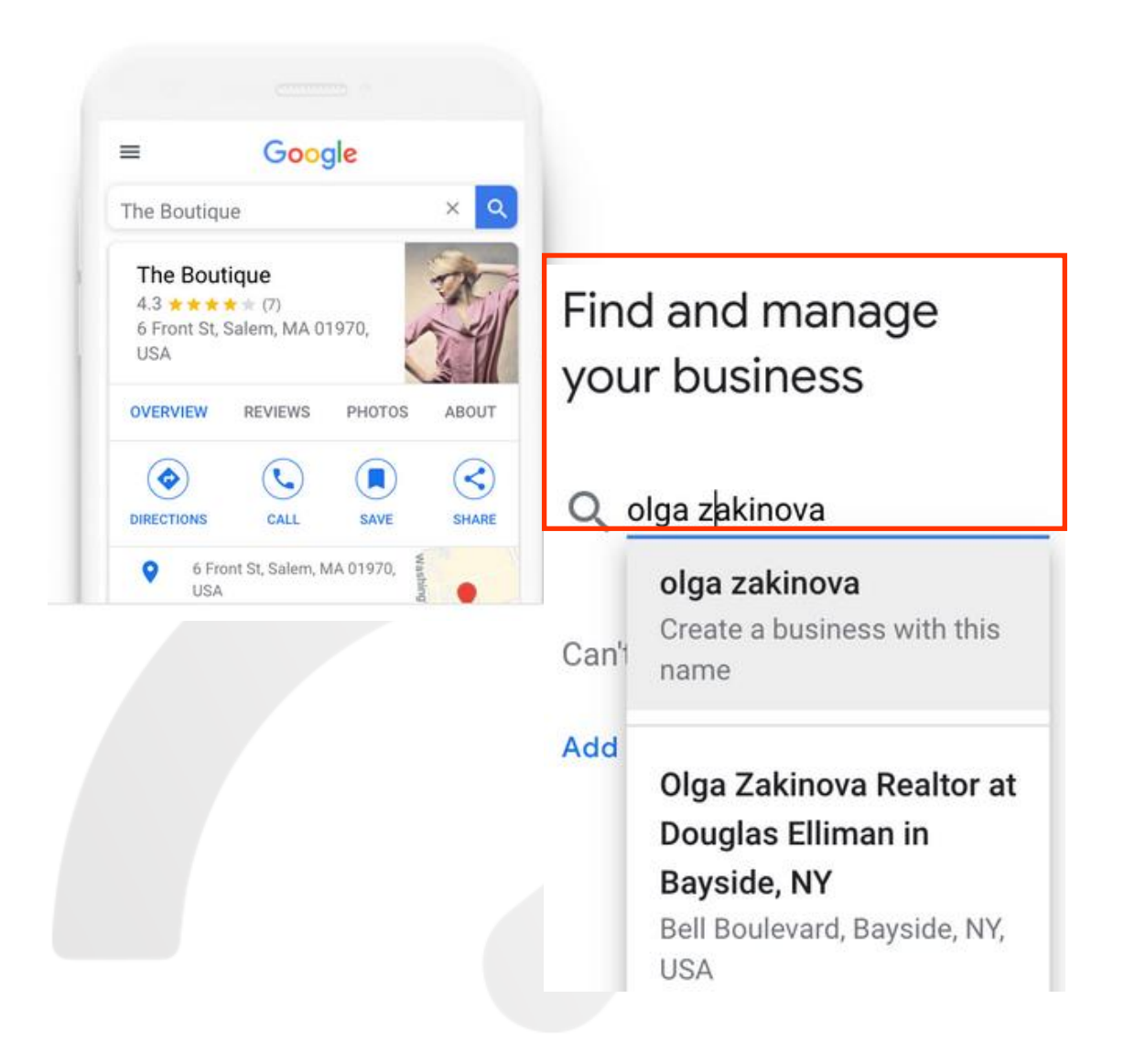

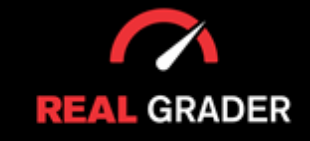

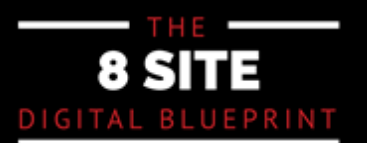

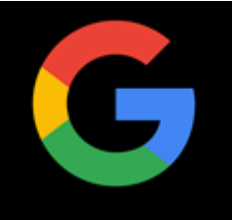

#### ARE YOU STARTING FROM SCRATCH?

**Step 1:** Go to this LINK: https://www.google.com/business/. When the link pops **Step 1.** up, click on the blue *Manage now* button.

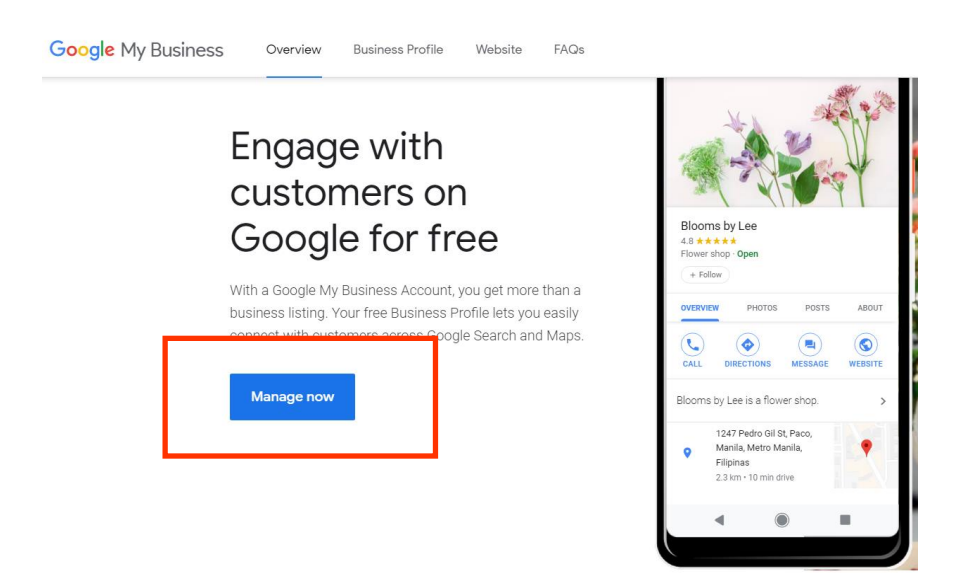

Figure 2: Input the your real name, real title, or your company name! **Step 2:** Input the name of your business like the image below demonstrates. You

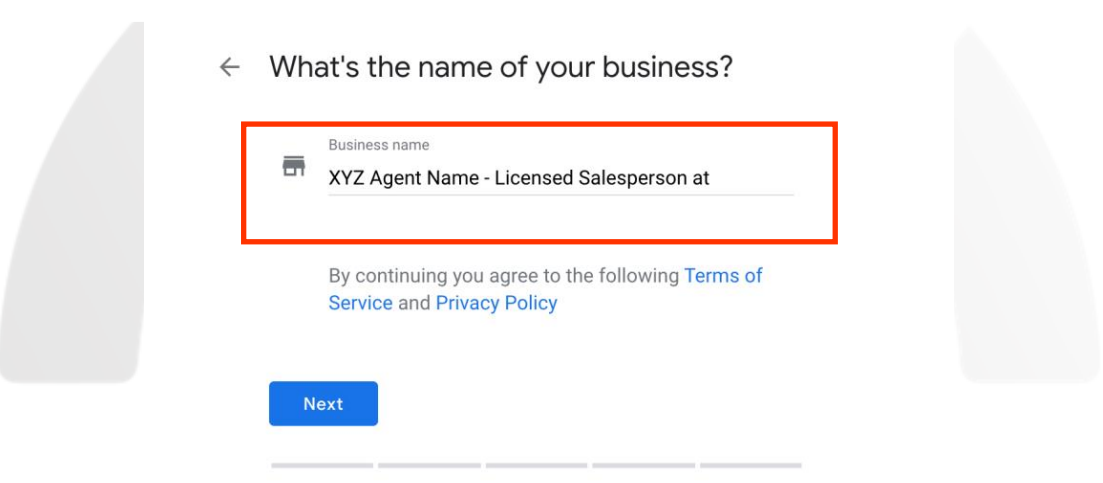

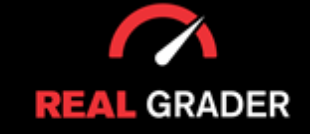

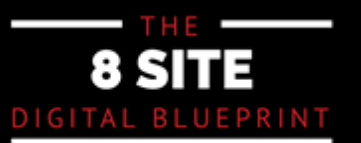

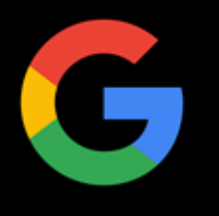

- **Step 3:** Choose your Category, Google has one specifically for Real estate agents **Step 3:** Choose your Category, Google has one specifically for Real estate agents like the image below shows. like the image below shows.
	- $\leftarrow$  Choose the category that fits your business best

This helps customers find you if they are looking for a business like yours. Learn more Q real estate agent Real estate agents Next

**Step 4:** Add Location: gives clients driving directions and gives you credibility (part of a big brokerage). (part of a big brokerage).

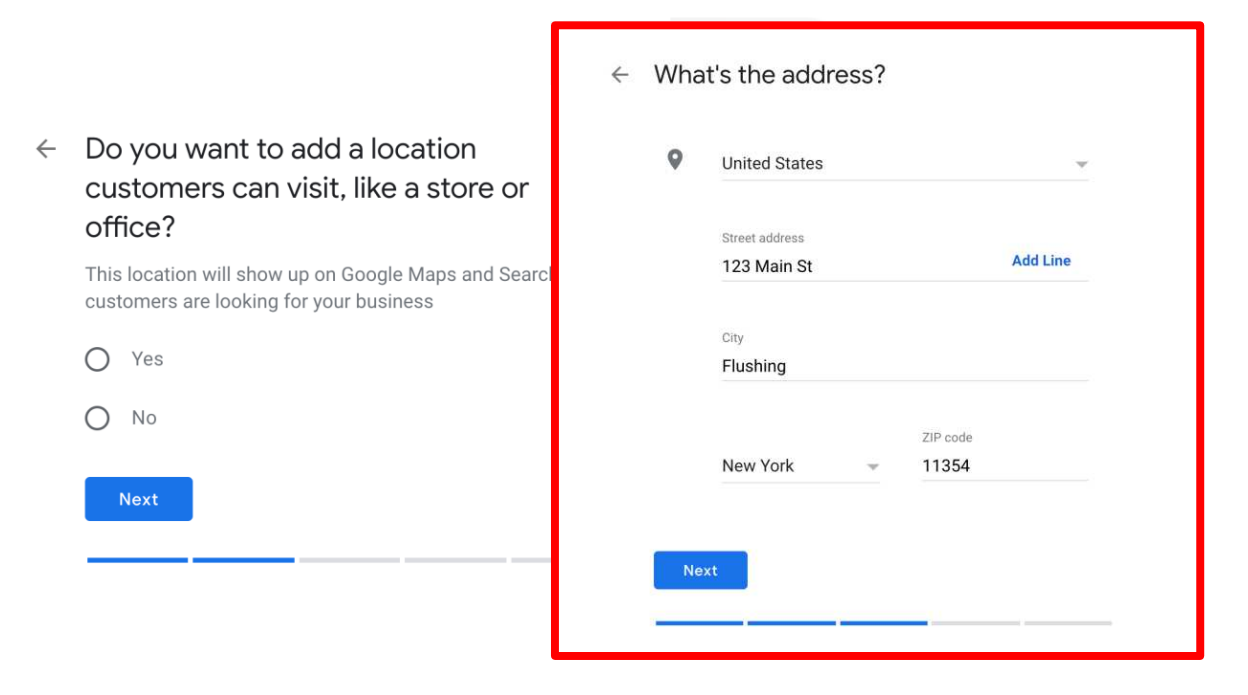

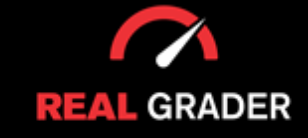

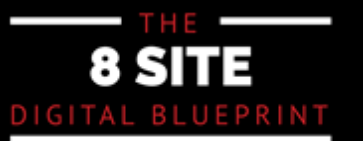

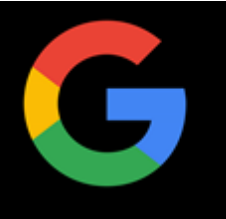

**Step 5:** Do you serve customers outside of your chosen location? Like the graphic shows, click yes or you will be missing out on clients.

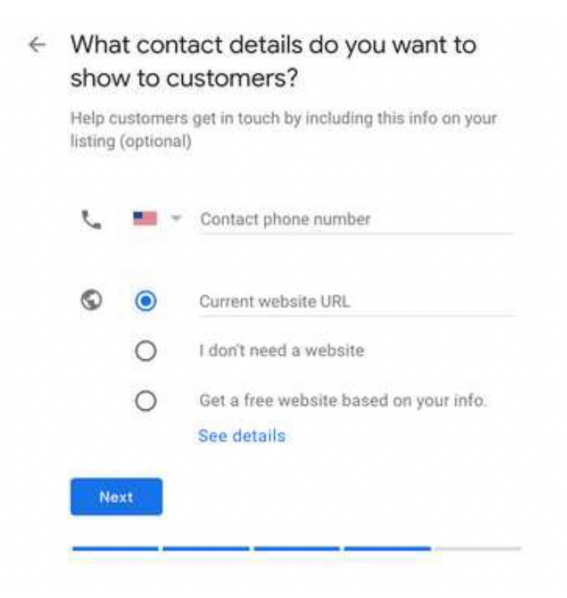

in an organic search. If someone were to look up "YOUR LOCATION Real Estate Agent": this tool makes you show up. **Step 6:** Add areas you serve. This is incredibly important! It allows you to show up

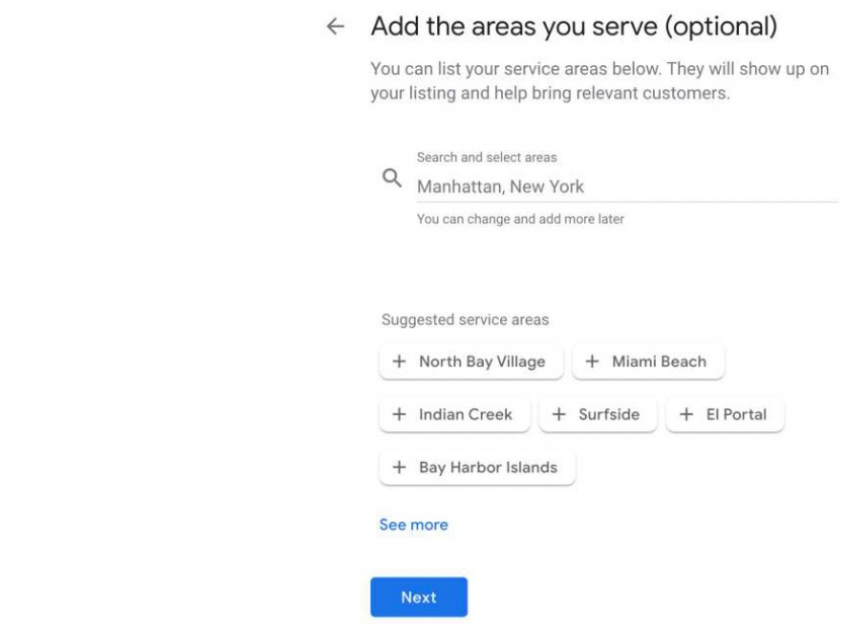

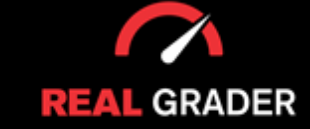

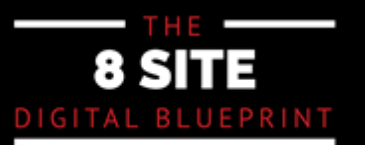

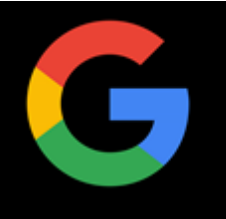

### **Step 7:** Add contact details (phone and website as shown below). **Step 7:** Add contact details (phone and website as shown below).

 $\leftarrow$  What contact details do you want to show to customers? Help customers get in touch by including this info on your listing (optional)  $\blacksquare$   $\blacktriangleright$  Contact phone number ⊙  $\circ$ Current website URL  $\circ$ I don't need a website  $\circ$ Get a free website based on your info. See details Next

### **Step 8:** Click finish and you can start managing your page! **Step 8:** Click finish and you can start managing your page!

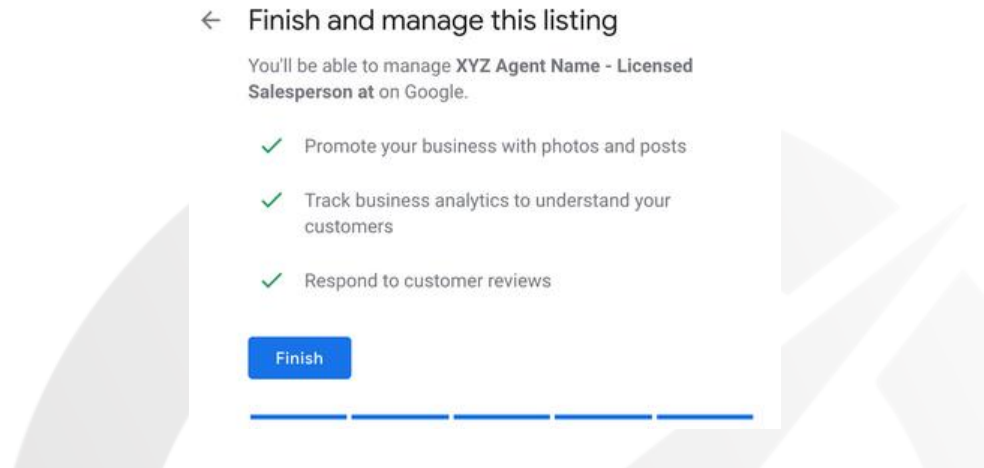

Remember all of this is FREE! Google lets you do all of this for ZERO charge.

Some companies charge \$300-400 just to set pages up for realtors but we are telling you how to do it for FREE!

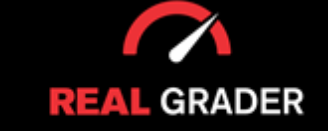

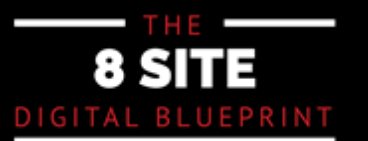

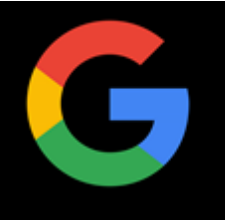

#### **VERIFICATION PROCESS**

In order to begin managing your page, you must first verify your identity to The verification process is the mot vital process when curating your Google Business. You must first show to Google that you are who you say you are and that you actually own the company you are registering before you can start managing your page.

Google prioritizes security and wants to make sure that only the legitimate owner can<br>shange thair husiness arefile change their business profile.

If those options are offered, you can check ownership over the phone or via SMS.

Depending on where you live, verifications by post card could take up to 5-14 working days:

#### Choose a way to verify

In order to fully manage and represent this business on Google, you'll need to confirm that it's yours. Select how you'd like to get a verification code. Learn more  $\blacktriangleright$  Postcard by mail Have a postcard with your code mailed to this address May take up to 5 days to arrive Mail Contact name XYZ Agent Name - Licensed Salesperson at 123 Main St, Flushing, NY 11354, United States More options

These will contain a special verification number that you must input into Google My Business in order to the contain a special verification number that you must input into Google My Business in order verify that your company is indeed situated at the specified address.

Soy in and scient the menus verify location option (or click the verify now button). Next enter the verification code from your postcard by adhering to the instructions. Log in and select the menu's Verify location option (or click the Verify now button).

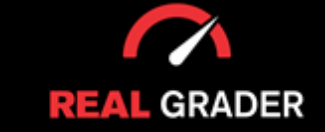

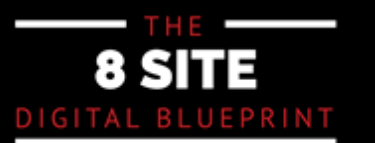

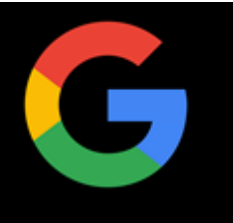

#### **MANAGING YOUR BUSINESS PAGE**

 $\mathcal{O}(\mathcal{O})$  and you have completely set up you can now add you can now add you can now add you can now add Now that you have set up your Google Business, you can customize your brand with Google!

You can add your business hours, decription, logo, and even make postings. For example, open houses, upcoming events, offers, client reviews, and even promote a new product/service!

#### **YOU CAN EVEN RECIEVE AN \$100 CREDIT IN GOOGLE ADWORDS!**

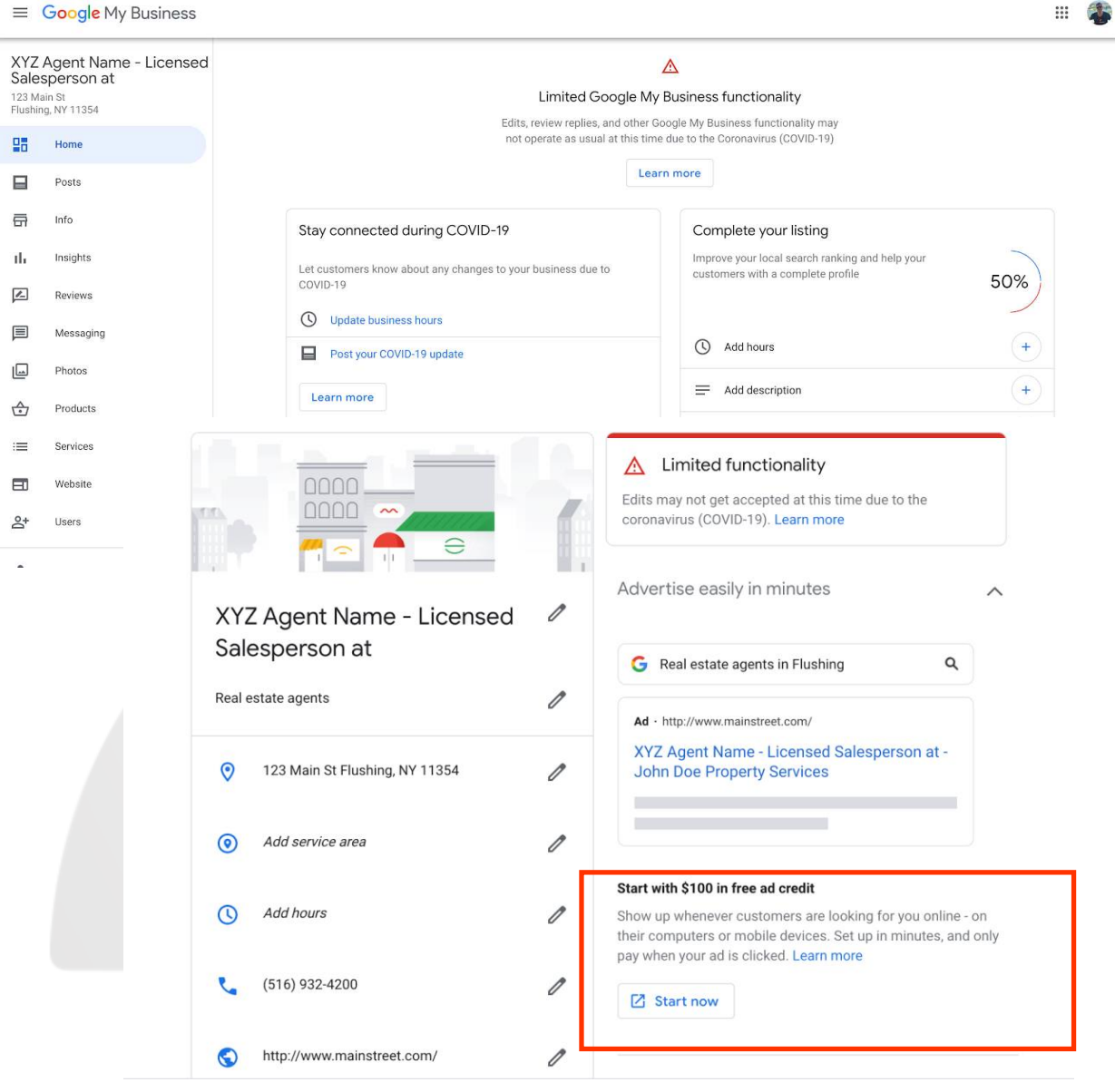

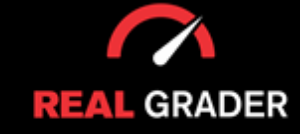

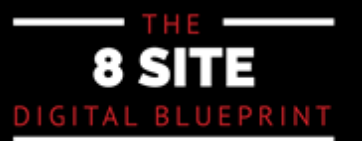

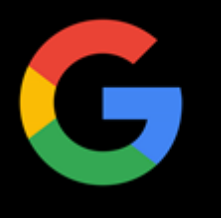

From here, you can take your time to build more of a Google presence by:

- Answering client questions!
- Reply to client reviews!
- Customize by adding photos, videos, logo, etc. showing of your brand!

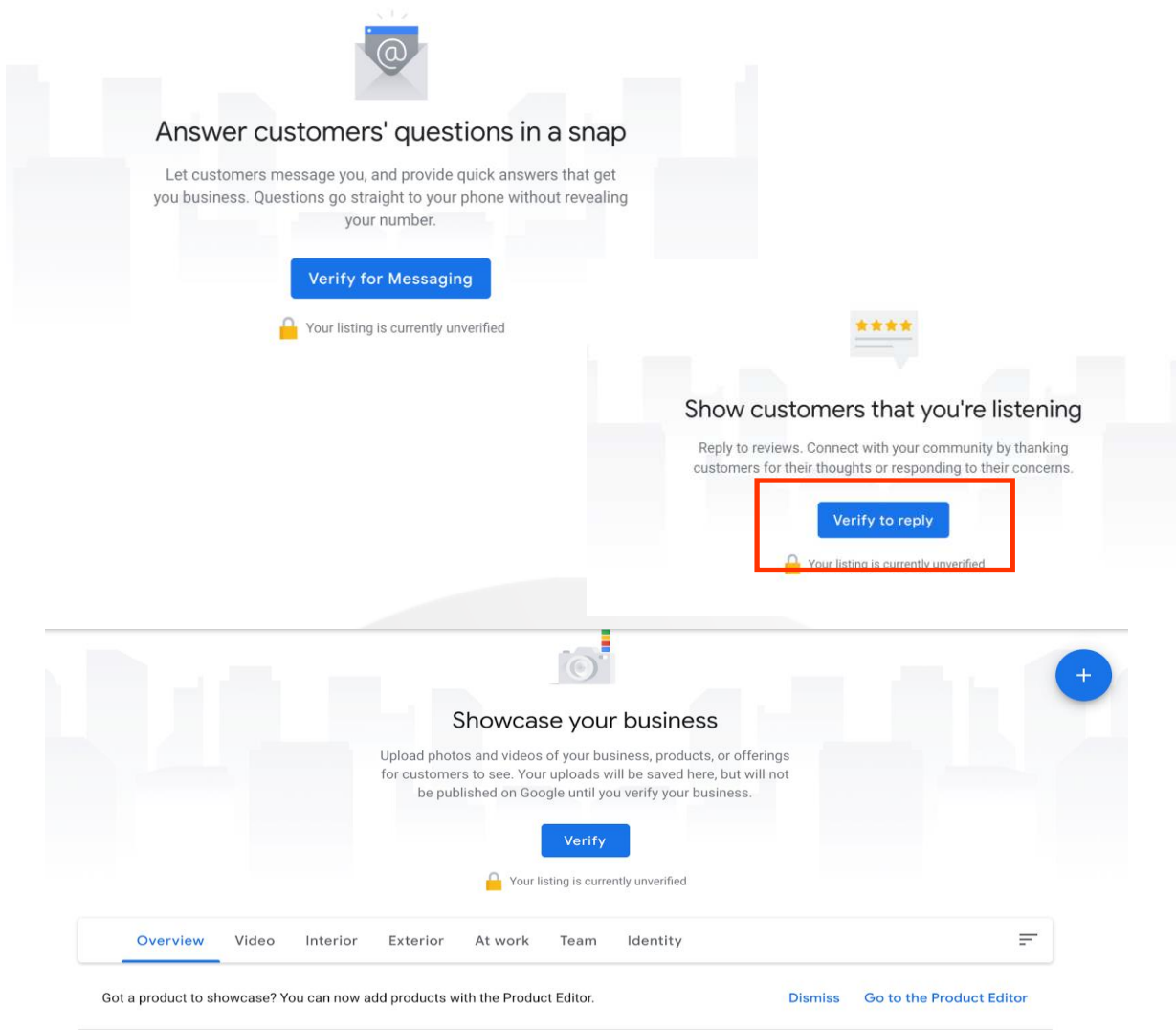

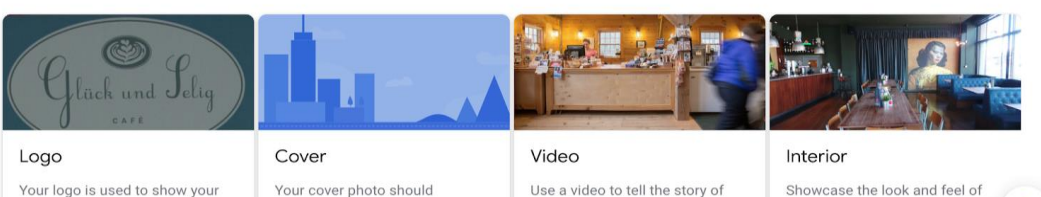

identity when you post a photo or

Your cover photo should showcase the personality of your Use a video to tell the story of your business and what makes it

Showcase the look and feel of your business with interior  $\overline{\phantom{1}}$ 

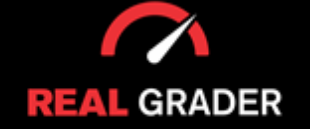

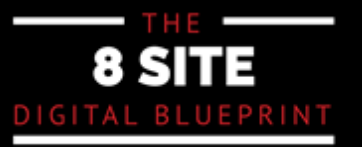

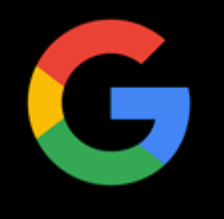

#### **TIPS AND TRICKS ON CREATING A SUCCESSFUL GOOGLE BUSINESS PROFILE**

#### **1) Post quick updates and news**

The Business Profile allows owners to update customers with informative posts.

This business has an updated post in relation to COVID-19 affecting their operations and you can see that first thing when you google them!

You can also use this to update your page with new offers, events, and anything new like listings. You can even upload videos to use for promotions.

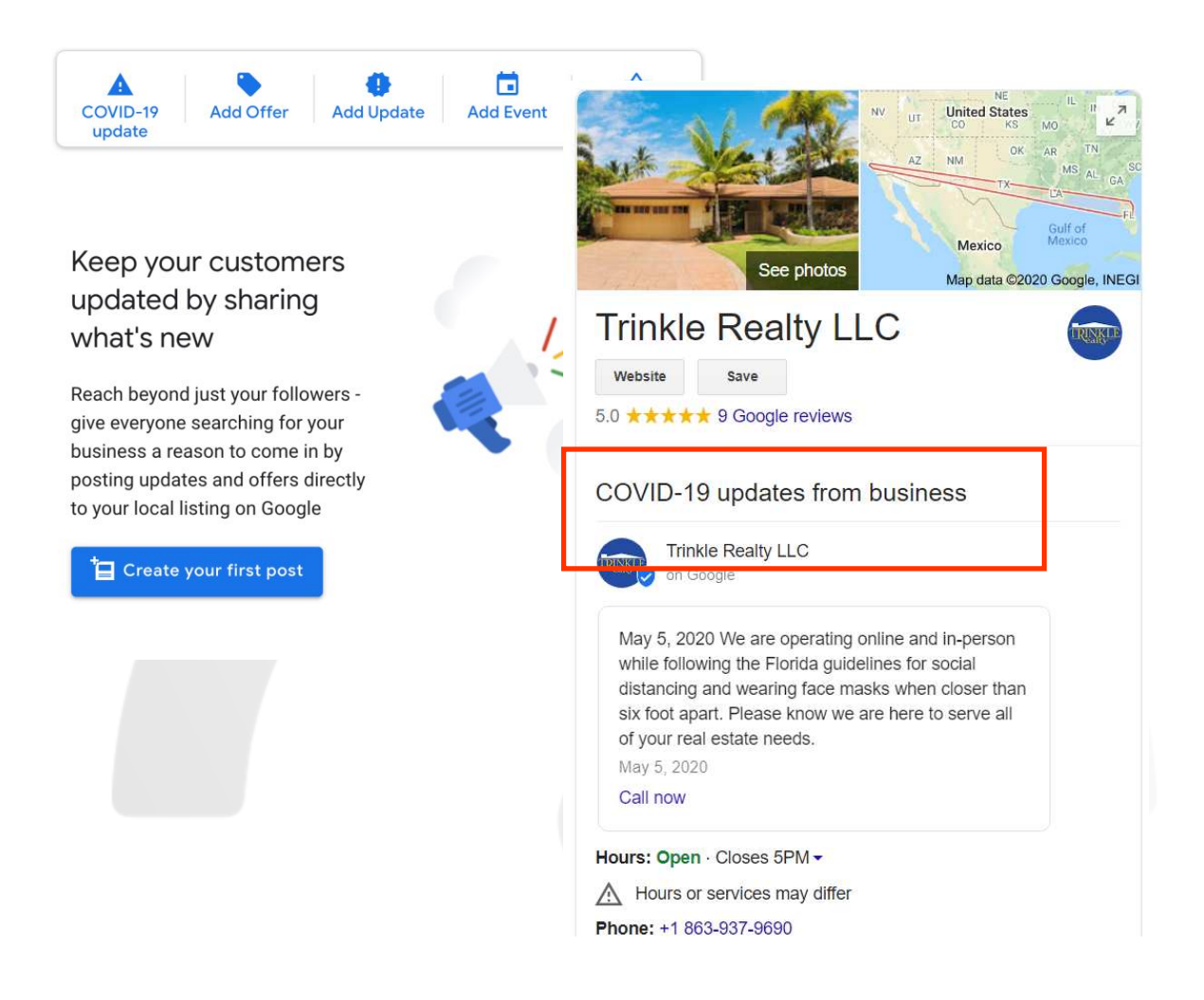

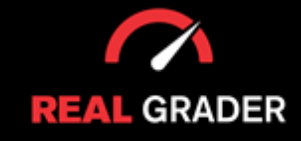

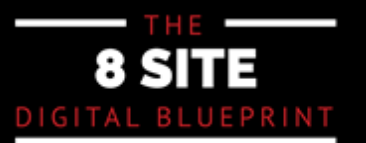

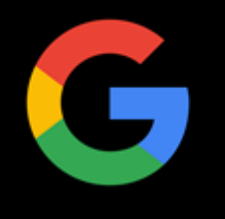

#### **2) Add a short but memorable company description**

You are limited to 750 characters so use them accordingly! Better descriptions are peppered with the right target keywords to help with your Google search rankings!

Here's what it looks like for Real Grader:

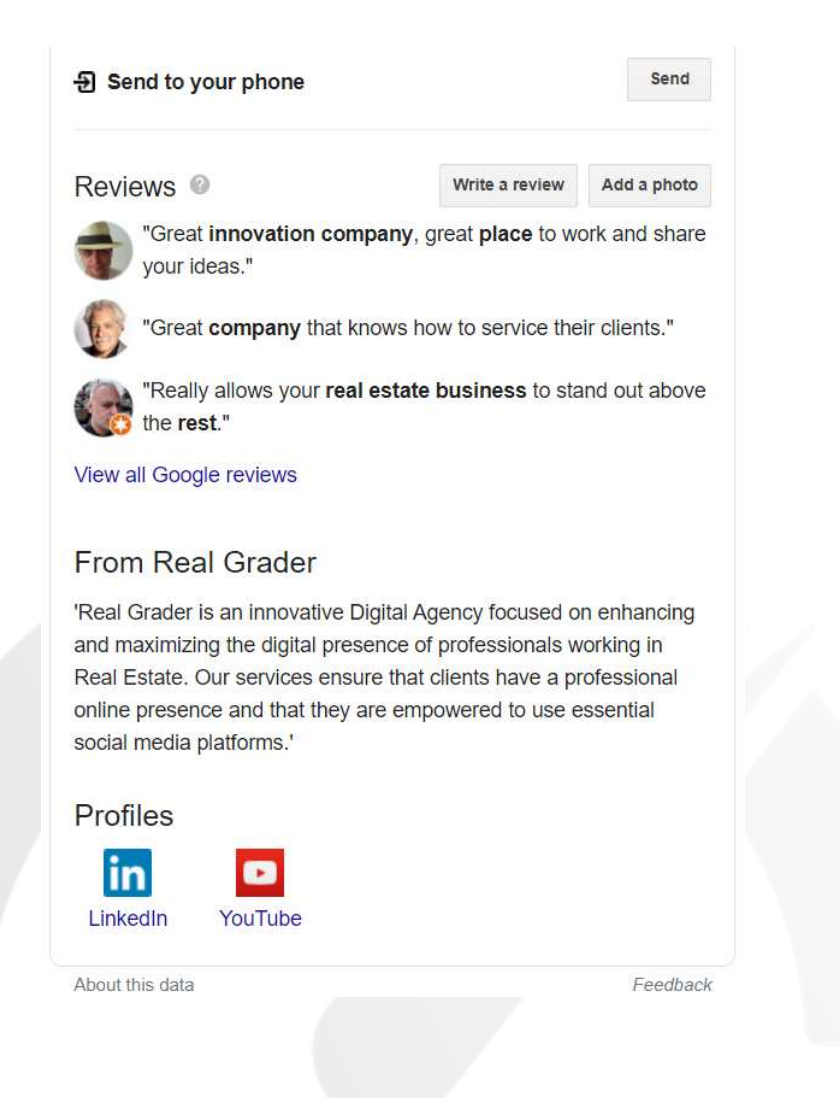

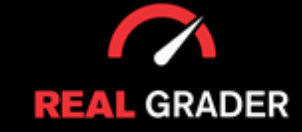

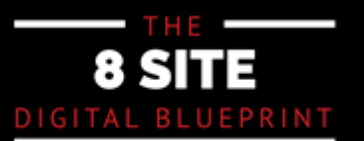

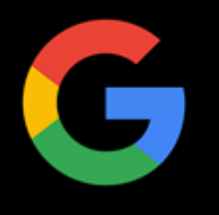

#### **3) Set the perfect photos**

Upload a nice professional headshot if you are a lone agent, like Olga did below. She also included a shot of her office. You can even include a 360 degree view of the location!

Olga Zakinova Realtor at Dougla...  $\leftarrow$ 

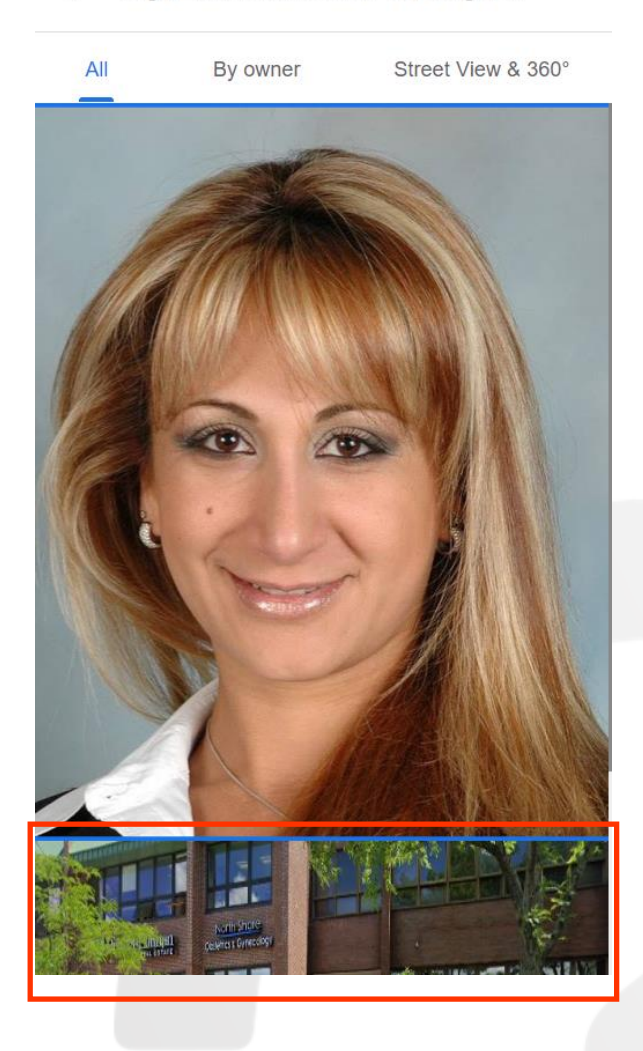

Always make sure that any information on your Google Business Page is up to date. You would not want to miss an opportunity because a customer is contacting an old phone number or visiting you unannounced on unadjusted hours. This will frustrate customers and push them towards competitors.

You can take interior shots of your office or the curb outside to emphasize parking space and other areas of interest. Other people CAN and SHOULD be encouraged to upload their own photos of your business too!

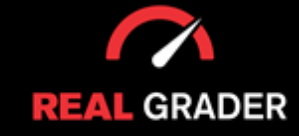

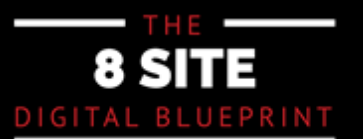

### **YOUR GOOGLE BUSINESS CHECKLIST**

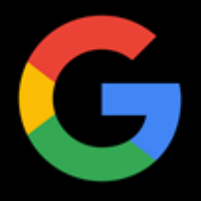

**Create or Claim Your Page** 

**Name Your Business** 

**Choose Your Category** 

**Add Location** 

**Add Contact Details** 

**Verify Your Page** 

**Verify Your Location** 

**Manage Your Page** 

**Respond to Reviews and Questions** 

**Add Photos and Videos** 

**Post Updates** 

**Add a Company Description** 

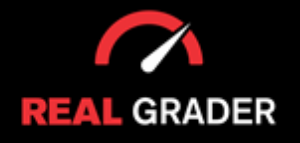

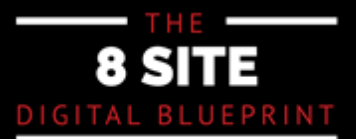

# **DO YOU WANT HELP?**

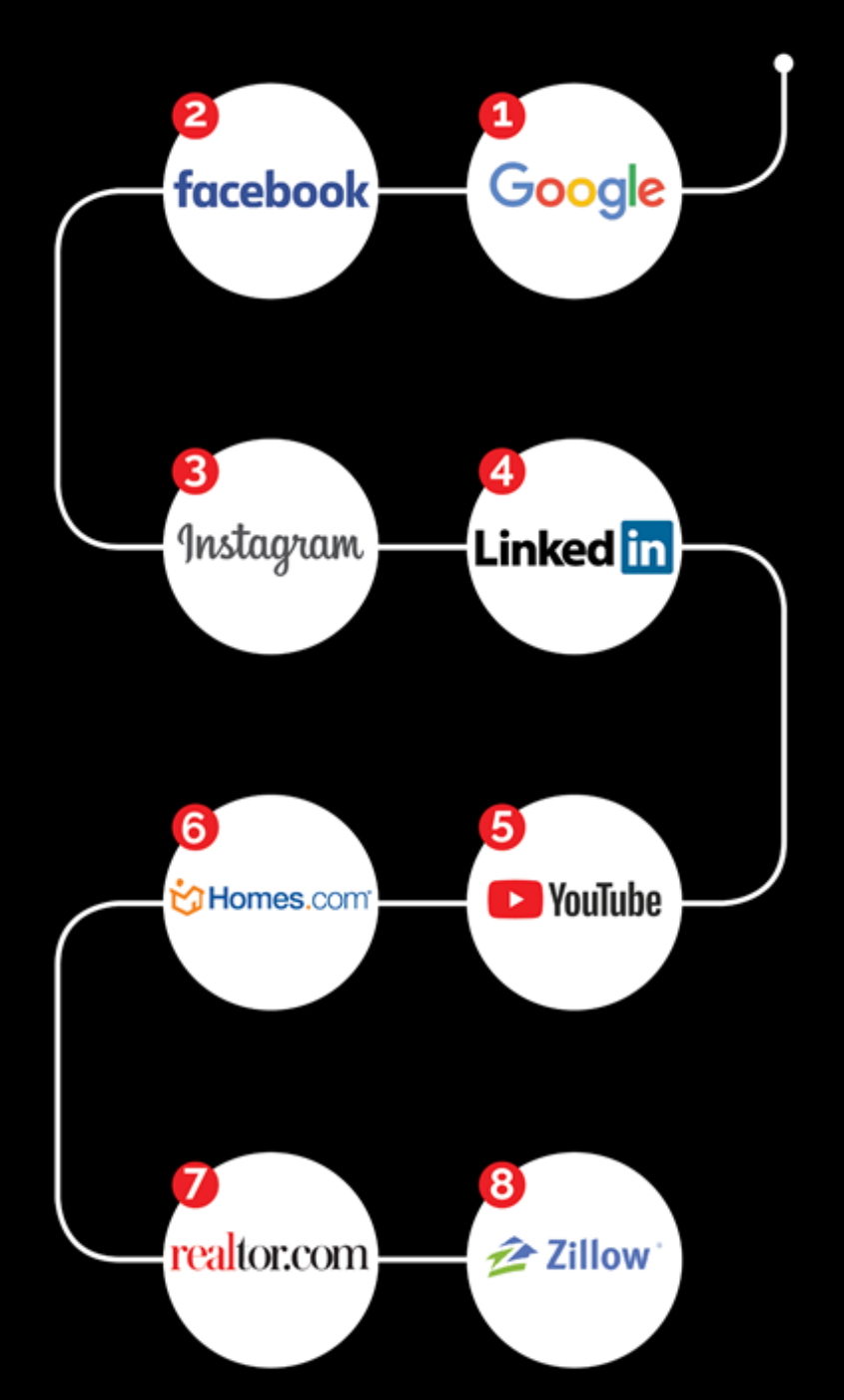

We have googled over **30,000** and helped 9,000 agents.

### **AVOID THE COSTLY MISTAKES**

### **AVERAGE GRADE 30 OUT OF 100**

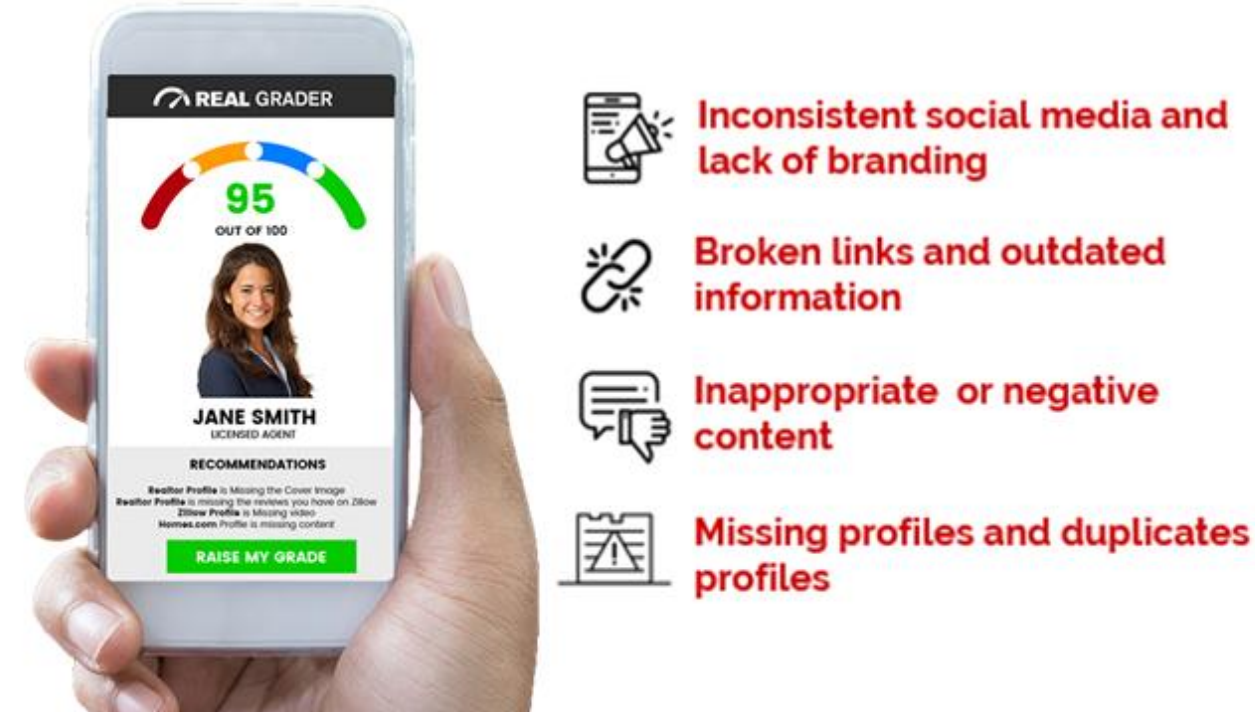

# 70% of agents are not optimized and miss incredible opportunities

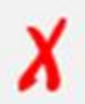

**Missed opportunities** on social media

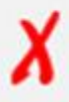

No presence online

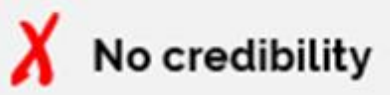

**Business deals** lost

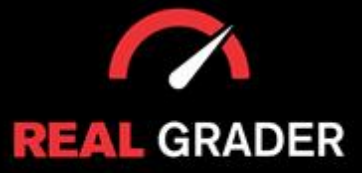

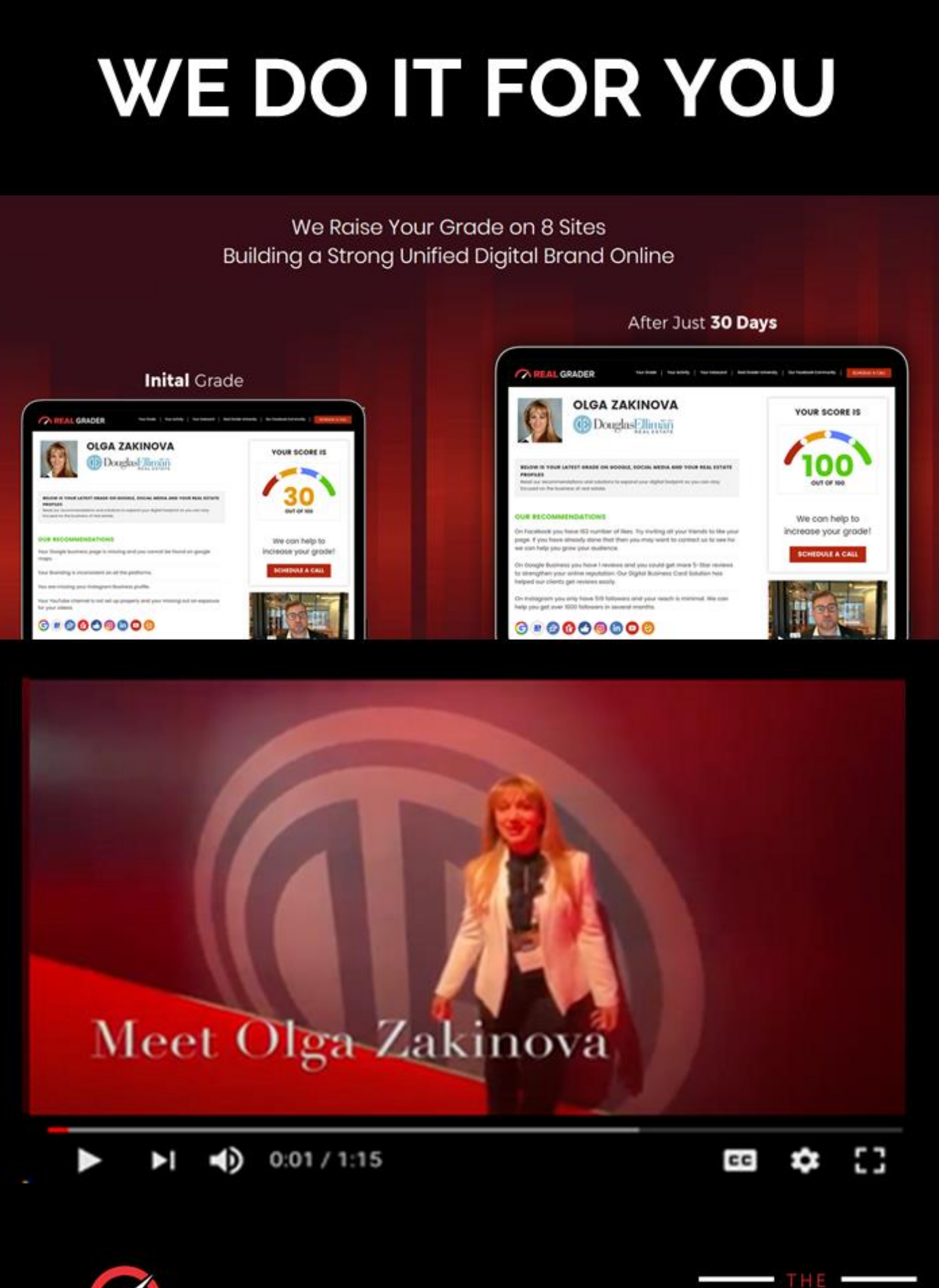

**REAL GRADER** 

8 SITE DIGITAL BLUEPRINT

# **REAL RESULTS**

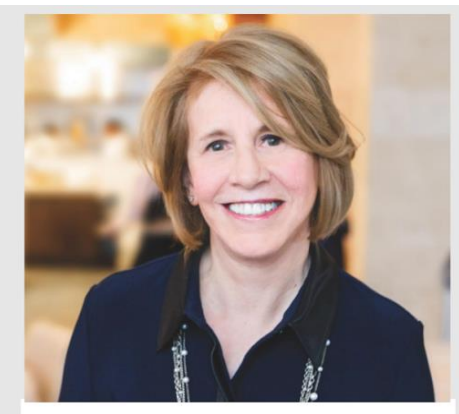

**ANN CONROY CEO OF ELLIMAN LONG ISLAND** 

### **NATIONWIDE PARTNERSHIP**

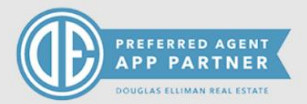

"Real Grader has worked with all 26 of our sales offices and managers and the results speak for themselves. They set up and optimize us on 9 different profiles including Google business, Realtor.com, zillow, Homes.com, Facebook, Instagram, LinkedIn and Youtube.

Since we started with them, our look and feel across all platforms has been elevated and our SEO is exemplary. With all the money we spent on SEO in the past, we have never received the results we are currently experiencing.

Their training is outstanding and they truly care about their customers. They now work with Elliman nationwide and they are a preferred application partner. We highly recommend RealGrader and over 400 of our agents now use their service."

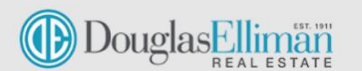

#### Los 300% GROWTH

facebook

#### $\simeq$  1000% GROWTH

Instagram

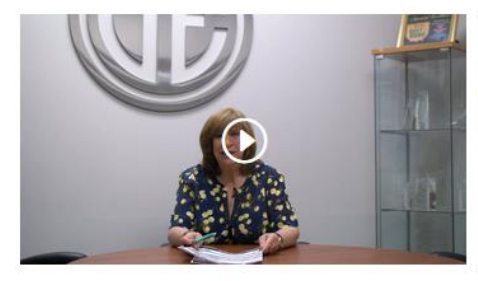

**DONNA REARDON Broker Manager for Douglas Elliman Bayside** 

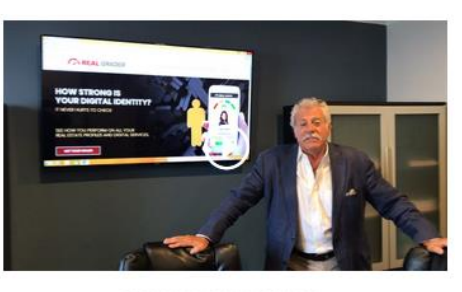

**EDWARD D'AMBROSIO** Senior Executive Manager at Douglas Elliman

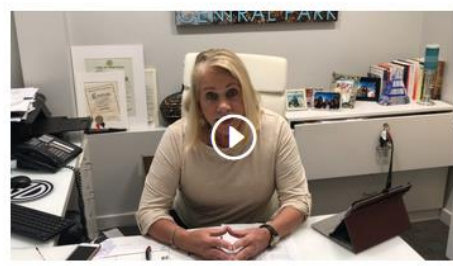

**BRIAN JATA** Senior Executive Manager at Douglas Elliman

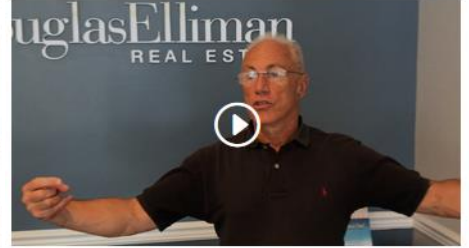

**JEFFREY BITSIMIS** Real Estate Agent at Douglas Elliman

**BARBARA SCHULTIS** 

Senior Executive Manager at Douglas Elliman

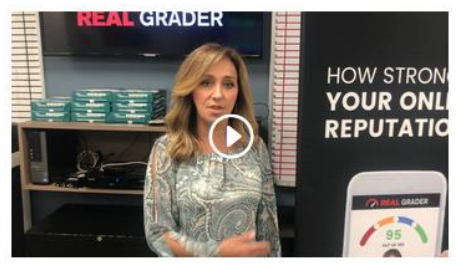

**LINA LOPES** Top Producing Team at Douglas Elliman

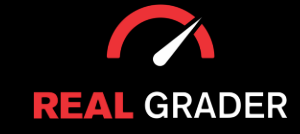

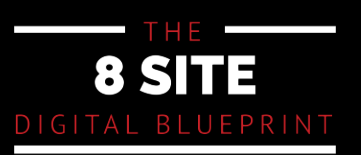

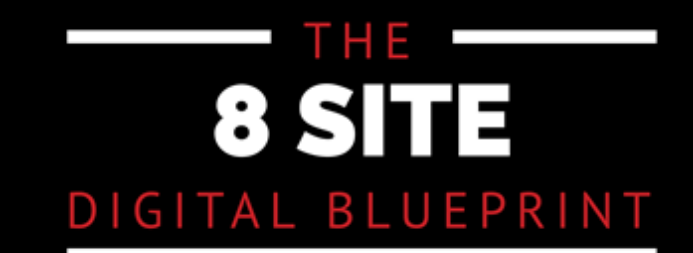

### **TAKE THE NEXT STEP** Click on a guide below

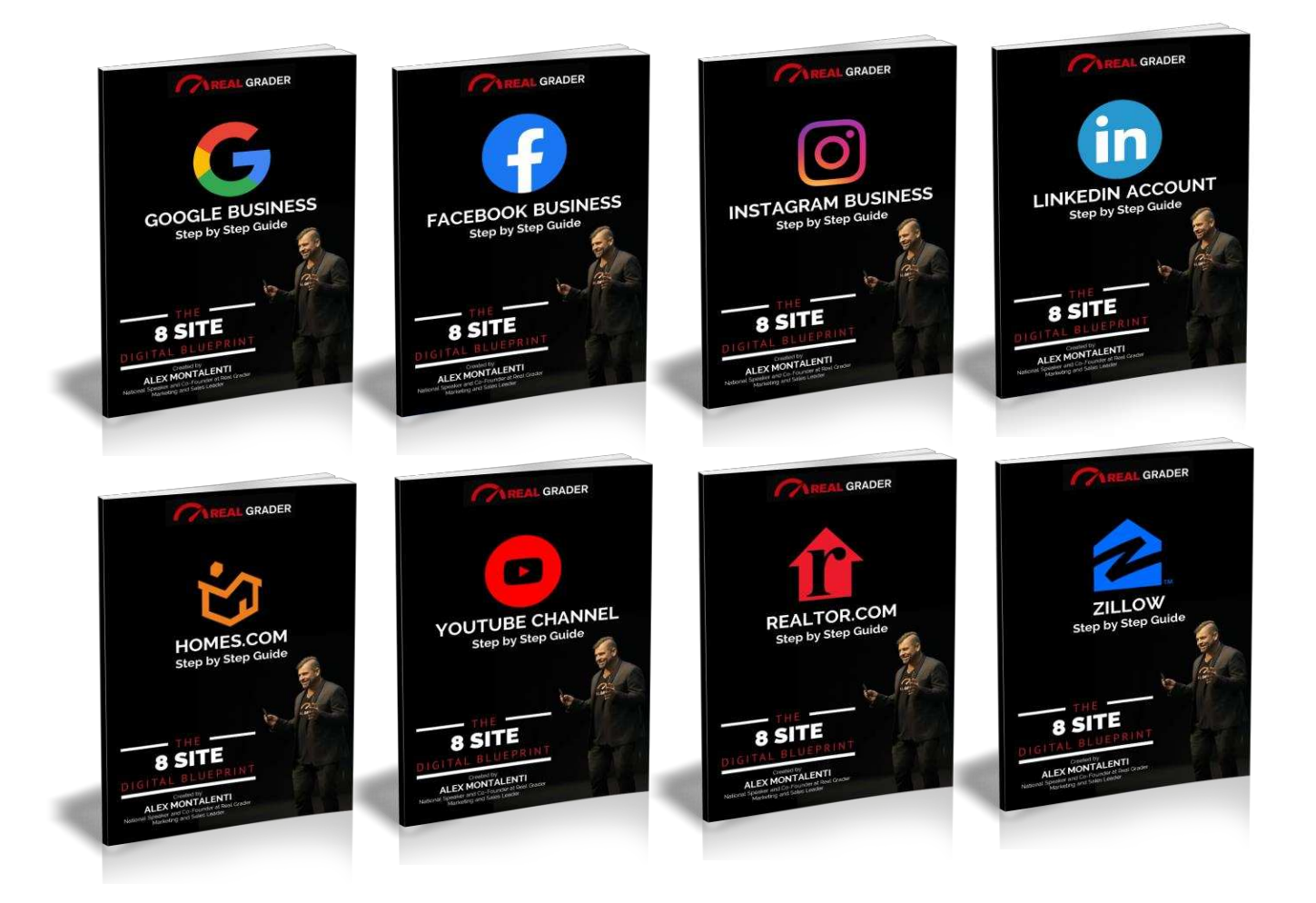

## **AREAL GRADER**

This guide is a part of THE 8-SITE DIGITAL BLUEPRINT. To access the entire series or learn more go to: www.RealGraderUniversity.com